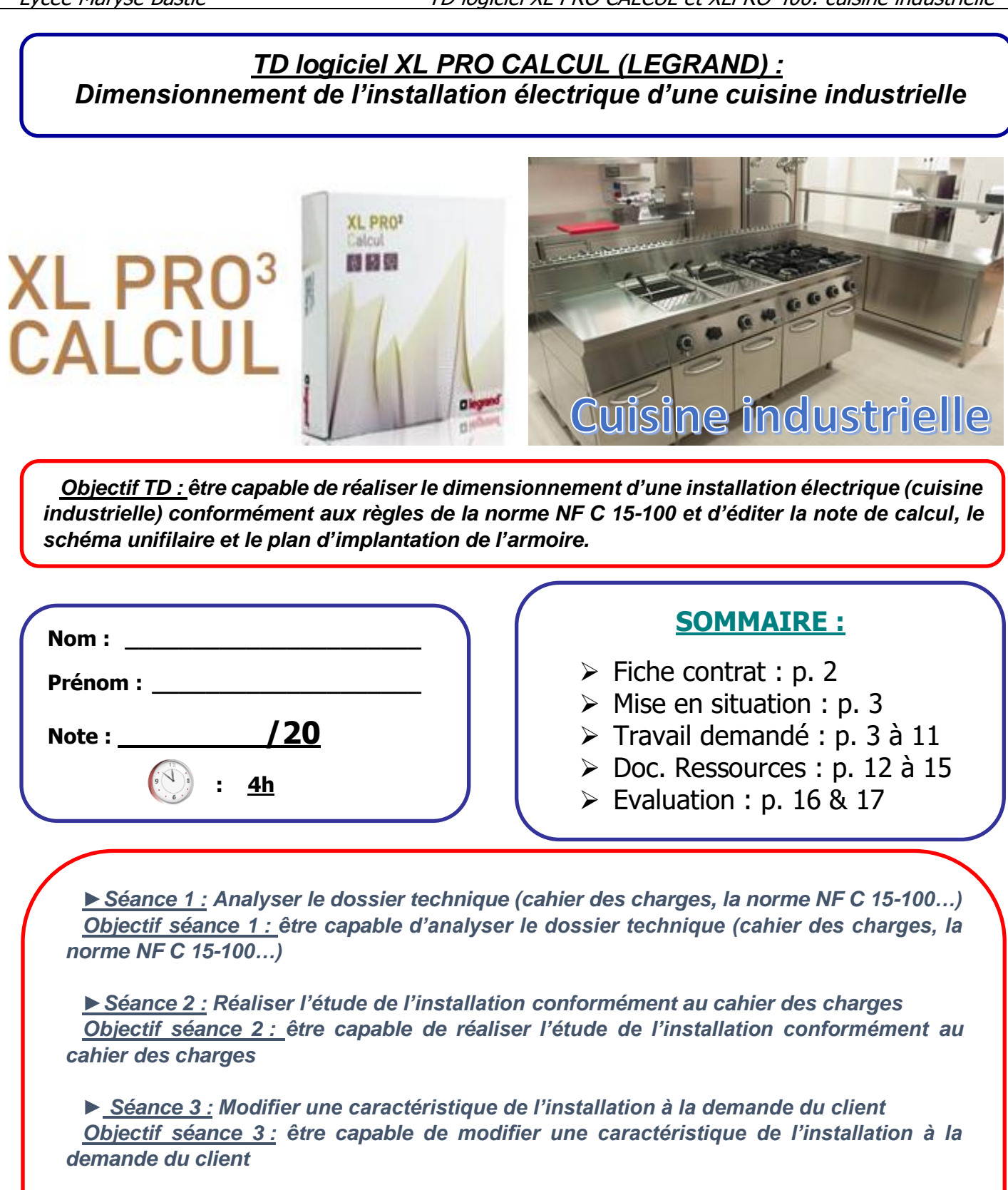

*► Séance 4 : Editer le schéma unifilaire et le plan d'implantation de l'armoire Objectif séance 4 : être capable d'éditer le schéma unifilaire et le plan d'implantation de l'armoire*

*► Séance 5 : Communiquer avec le chargé d'affaire par mail Objectif séance 5 : être capable de communiquer avec le chargé d'affaire par mail*

**Date de début :**  The set of the set of the Date de fin :  $\overline{\phantom{a}}$ 

 $\overline{\phantom{a}}$ 

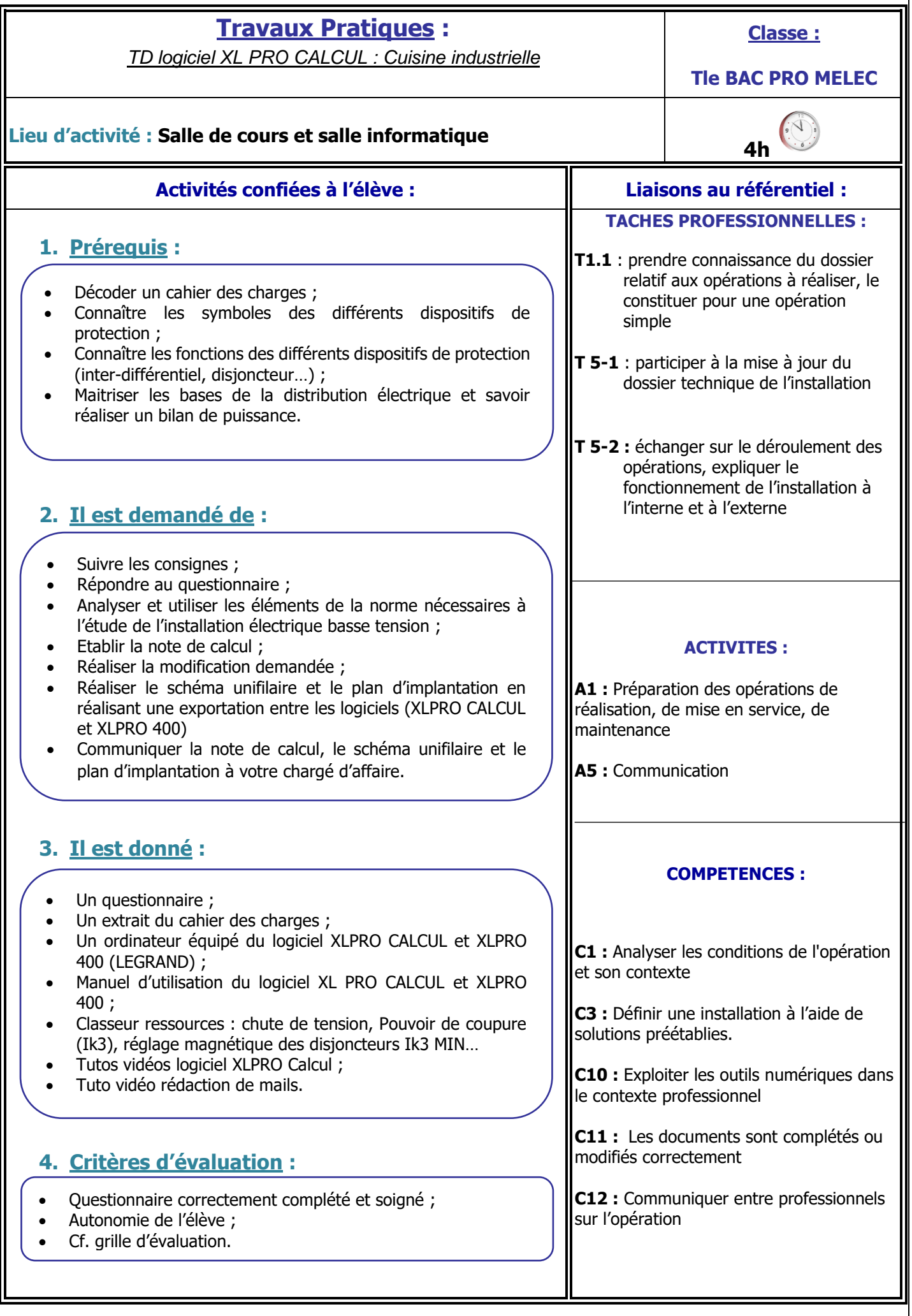

# **I. MISE EN SITUATION**

Vous travaillez au Bureau d'Etudes de l'entreprise **FB ELEC.** Votre entreprise doit fournir rapidement un devis de réalisation des installations électriques de la cuisine industrielle de l'école Montjovis à Limoges.

Pour être le plus **précis possible dans son devis** et pour fournir par la suite au bureau de contrôle **« la Note de Calcul, le schéma unifilaire et le plan d'implantation de l'armoire »**, le chargé d'affaire de votre entreprise vous demande de réaliser une étude complète de l'installation électrique de la cuisine.

**Pour cela vous avez à votre disposition le cahier des charges (les descriptifs de la source, des distances, des circuits…), le logiciel XL PRO CALCUL (LEGRAND) qui permet de réaliser une étude de l'installation (note de calculs) et le logiciel XL PRO 400 (LEGRAND) qui permet d'éditer les schémas unifilaires et les plans d'implantations.**

# **II. TRAVAIL DEMANDE**

# **SEANCE 1 : Analyser le dossier technique (cahier des charges, norme NF C 15-100…) 0.5h**

**1.1-** Pour quelle raison le dispositif d'arrêt d'urgence coupe seulement les protections D2, D3 et D4 et non pas D5 et D6 ?

\_\_\_\_\_\_\_\_\_\_\_\_\_\_\_\_\_\_\_\_\_\_\_\_\_\_\_\_\_\_\_\_\_\_\_\_\_\_\_\_\_\_\_\_\_\_\_\_\_\_\_\_\_\_\_\_\_\_\_\_\_\_\_\_\_\_\_\_\_\_\_\_\_\_\_\_\_\_\_\_\_\_\_\_\_\_\_\_\_ \_\_\_\_\_\_\_\_\_\_\_\_\_\_\_\_\_\_\_\_\_\_\_\_\_\_\_\_\_\_\_\_\_\_\_\_\_\_\_\_\_\_\_\_\_\_\_\_\_\_\_\_\_\_\_\_\_\_\_\_\_\_\_\_\_\_\_\_\_\_\_\_\_\_\_\_\_\_\_\_\_\_\_\_\_\_\_\_\_

\_\_\_\_\_\_\_\_\_\_\_\_\_\_\_\_\_\_\_\_\_\_\_\_\_\_\_\_\_\_\_\_\_\_\_\_\_\_\_\_\_.

\_\_\_\_\_\_\_\_\_\_\_\_\_\_\_\_\_\_\_\_\_\_\_\_\_\_\_\_\_\_\_\_\_\_\_\_\_\_\_\_\_.

\_\_\_\_\_\_\_\_\_\_\_\_\_\_\_\_\_\_\_\_\_\_\_\_\_\_\_\_\_\_\_\_\_\_\_\_\_\_\_\_\_.

**1.2-** Pour quelle raison la cuisine de l'école Montjovis est considérée comme une Grande Cuisine (GC) dans le Règlement de Sécurité ERP ? Justifier votre réponse

\_\_\_\_\_\_\_\_\_\_\_\_\_\_\_\_\_\_\_\_\_\_\_\_\_\_\_\_\_\_\_\_\_\_\_\_\_\_\_\_\_\_\_\_\_\_\_\_\_\_\_\_\_\_\_\_\_\_\_\_\_\_\_\_\_\_\_\_\_\_\_\_\_\_\_\_\_\_\_\_\_\_\_\_\_\_\_\_\_ \_\_\_\_\_\_\_\_\_\_\_\_\_\_\_\_\_\_\_\_\_\_\_\_\_\_\_\_\_\_\_\_\_\_\_\_\_\_\_\_\_\_\_\_\_\_\_\_\_\_\_\_\_\_\_\_\_\_\_\_\_\_\_\_\_\_\_\_\_\_\_\_\_\_\_\_\_\_\_\_\_\_\_\_\_\_\_\_\_

**1.3-** En Tarif Jaune (Branchement à Puissance Surveillée), quel est le schéma de liaison à la terre ?

\_\_\_\_\_\_\_\_\_\_\_\_\_\_\_\_\_\_\_\_\_\_\_\_\_\_\_\_\_\_\_\_\_\_\_\_\_\_\_\_\_\_\_\_\_\_\_\_\_\_\_\_\_\_\_\_\_\_\_\_\_\_\_\_\_\_\_\_\_\_\_\_\_\_\_\_\_\_\_\_\_\_\_\_\_\_\_\_\_ \_\_\_\_\_\_\_\_\_\_\_\_\_\_\_\_\_\_\_\_\_\_\_\_\_\_\_\_\_\_\_\_\_\_\_\_\_\_\_\_\_\_\_\_\_\_\_\_\_\_\_\_\_\_\_\_\_\_\_\_\_\_\_\_\_\_\_\_\_\_\_\_\_\_\_\_\_\_\_\_\_\_\_\_\_\_\_\_\_

**1.4-** Dans le cahier des charges on demande une sélectivité différentielle totale (Ampèremétrique et Chronométrique), préciser les conditions nécessaires pour obtenir cette sélectivité différentielle totale.

\_\_\_\_\_\_\_\_\_\_\_\_\_\_\_\_\_\_\_\_\_\_\_\_\_\_\_\_\_\_\_\_\_\_\_\_\_\_\_\_\_\_\_\_\_\_\_\_\_\_\_\_\_\_\_\_\_\_\_\_\_\_\_\_\_\_\_\_\_\_\_\_\_\_\_\_\_\_\_\_\_\_\_\_\_\_\_\_\_ \_\_\_\_\_\_\_\_\_\_\_\_\_\_\_\_\_\_\_\_\_\_\_\_\_\_\_\_\_\_\_\_\_\_\_\_\_\_\_\_\_\_\_\_\_\_\_\_\_\_\_\_\_\_\_\_\_\_\_\_\_\_\_\_\_\_\_\_\_\_\_\_\_\_\_\_\_\_\_\_\_\_\_\_\_\_\_\_\_ \_\_\_\_\_\_\_\_\_\_\_\_\_\_\_\_\_\_\_\_\_\_\_\_\_\_\_\_\_\_\_\_\_\_\_\_\_\_\_\_\_\_\_\_\_\_\_\_\_\_\_\_\_\_\_\_\_\_\_\_\_\_\_\_\_\_\_\_\_\_\_\_\_\_\_\_\_\_\_\_\_\_\_\_\_\_\_\_\_ \_\_\_\_\_\_\_\_\_\_\_\_\_\_\_\_\_\_\_\_\_\_\_\_\_\_\_\_\_\_\_\_\_\_\_\_\_\_\_\_\_\_\_\_\_\_\_\_\_\_\_\_\_\_\_\_\_\_\_\_\_\_\_\_\_\_\_\_\_\_\_\_\_\_\_\_\_\_\_\_\_\_\_\_\_\_\_\_\_ \_\_\_\_\_\_\_\_\_\_\_\_\_\_\_\_\_\_\_\_\_\_\_\_\_\_\_\_\_\_\_\_\_\_\_\_\_\_\_\_\_\_\_\_\_\_\_\_\_\_\_\_\_\_\_\_\_\_\_\_\_\_\_\_\_\_\_\_\_\_\_\_\_\_\_\_\_\_\_\_\_\_\_\_\_\_\_\_\_ \_\_\_\_\_\_\_\_\_\_\_\_\_\_\_\_\_\_\_\_\_\_\_\_\_\_\_\_\_\_\_\_\_\_\_\_\_\_\_\_\_\_\_\_\_\_\_\_\_\_\_\_\_\_\_\_\_\_\_\_\_\_\_\_\_\_\_\_\_\_\_\_\_\_\_\_\_\_\_\_\_\_\_\_\_\_\_\_\_

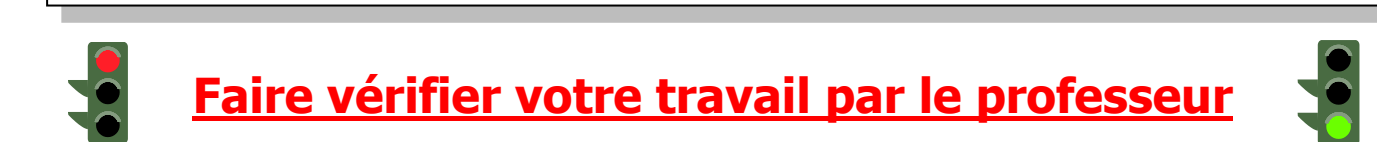

# **SEANCE 2 : Réaliser l'étude de l'installation 2h**

# **2.1- Démarrer le logiciel XL PRO CALCUL**

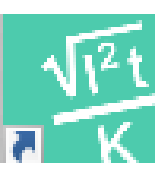

## **2.2- Compléter les onglets « raison sociale » et « bénéficiaire » (Vous pouvez vous aider du tuto 1)**

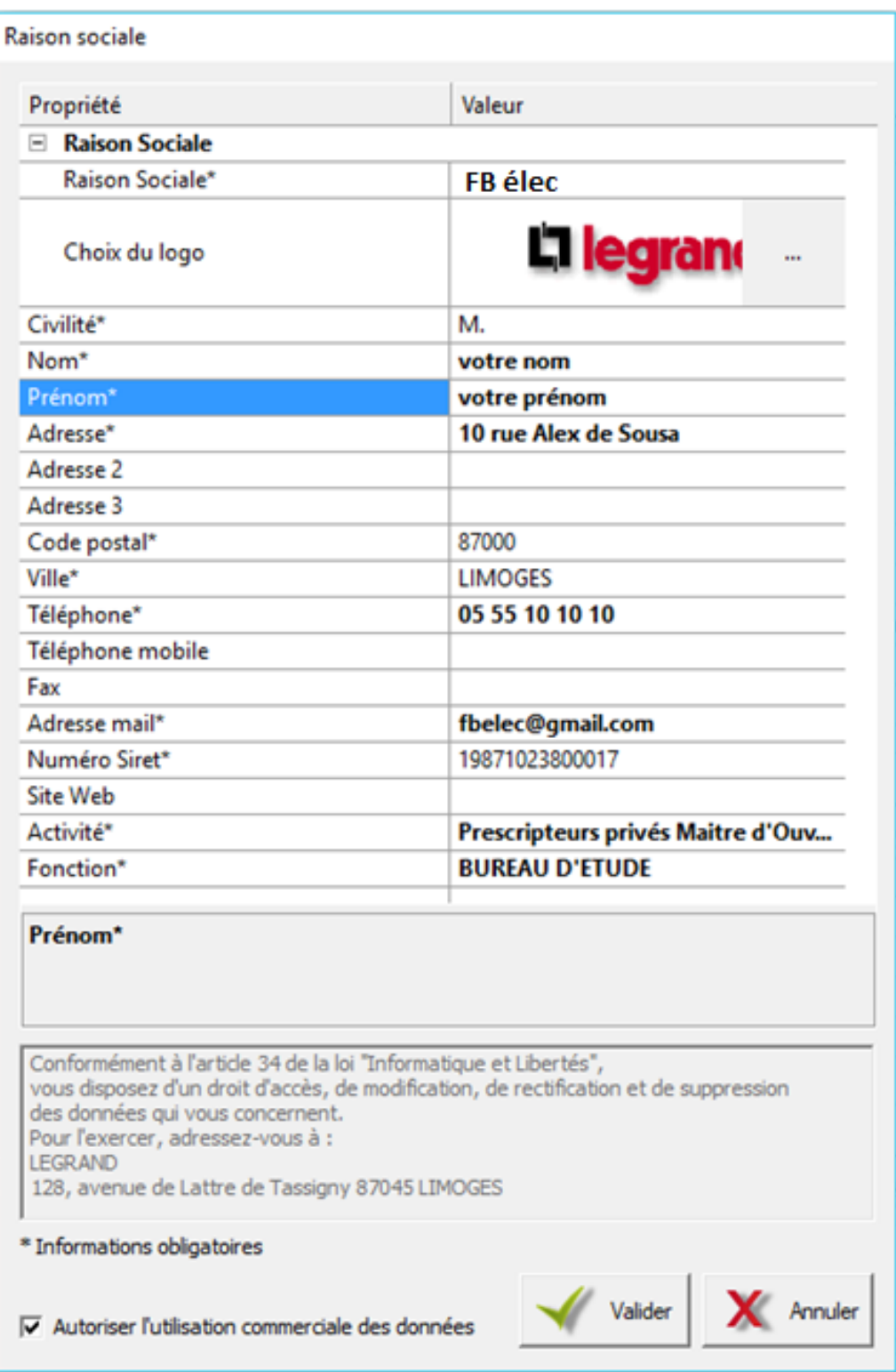

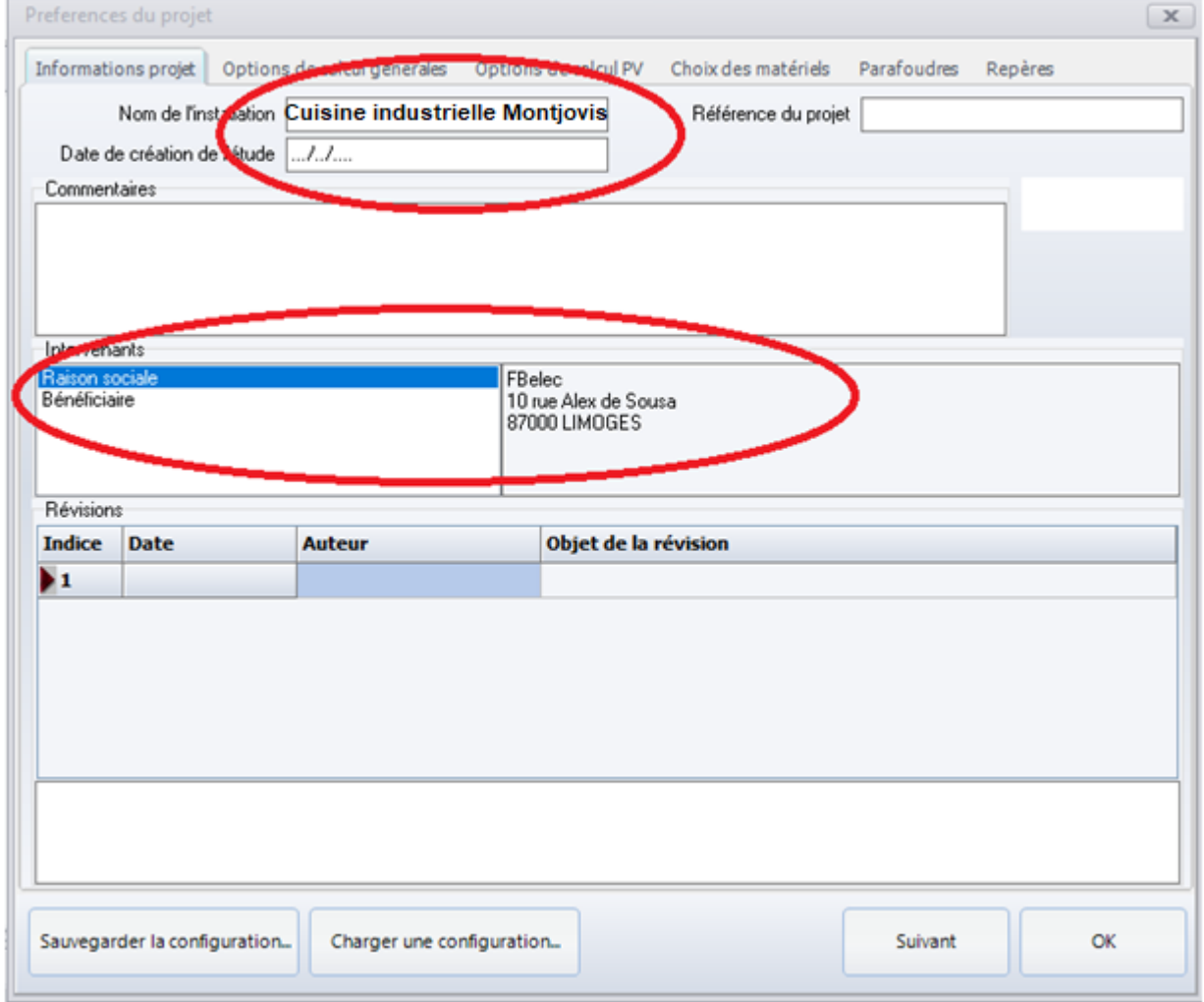

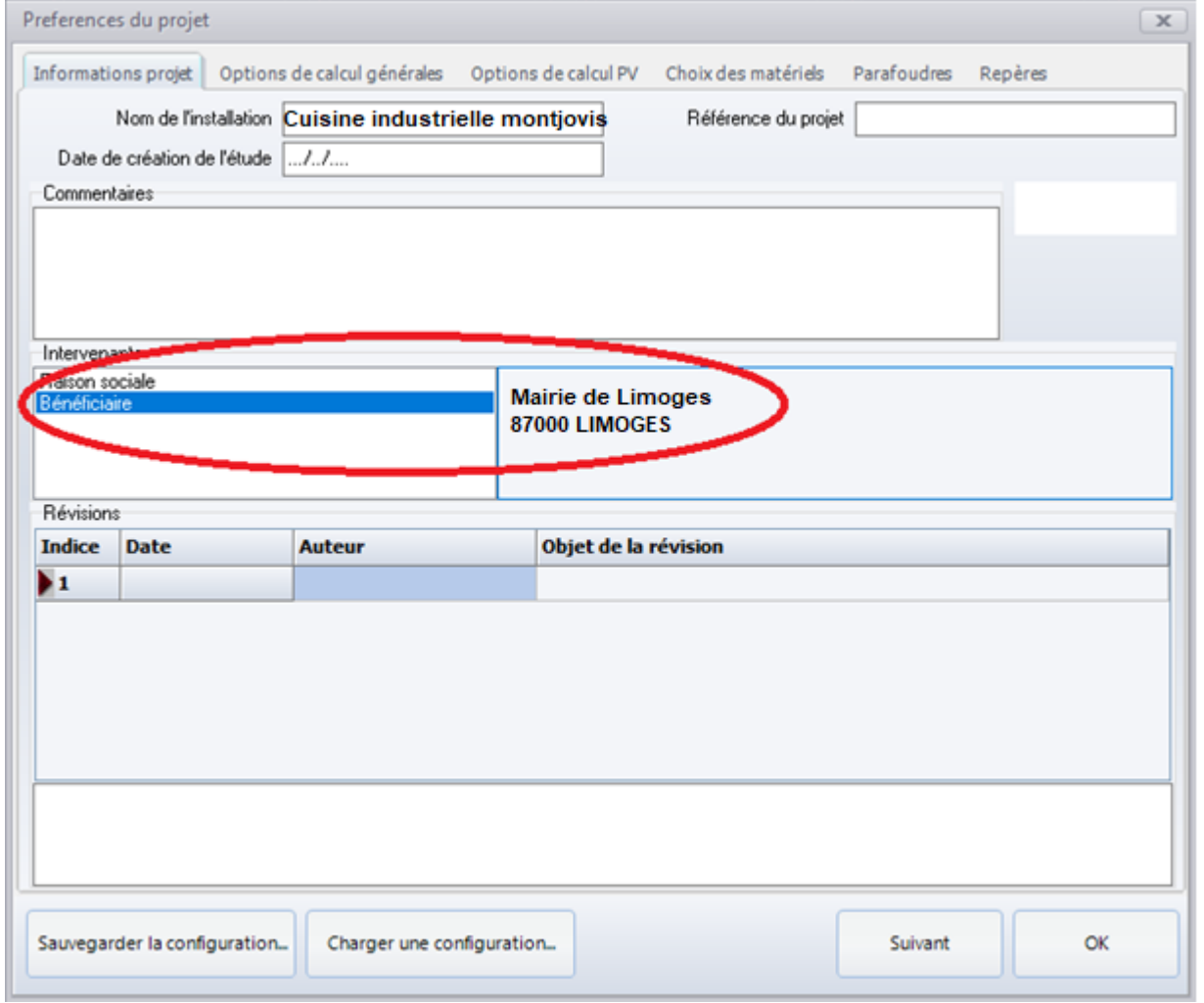

## **2.3- Vérifier que l'onglet « options de calcul générales » soit identique au modèle ci-dessous, si ce n'est pas le cas, modifier en conséquence.**

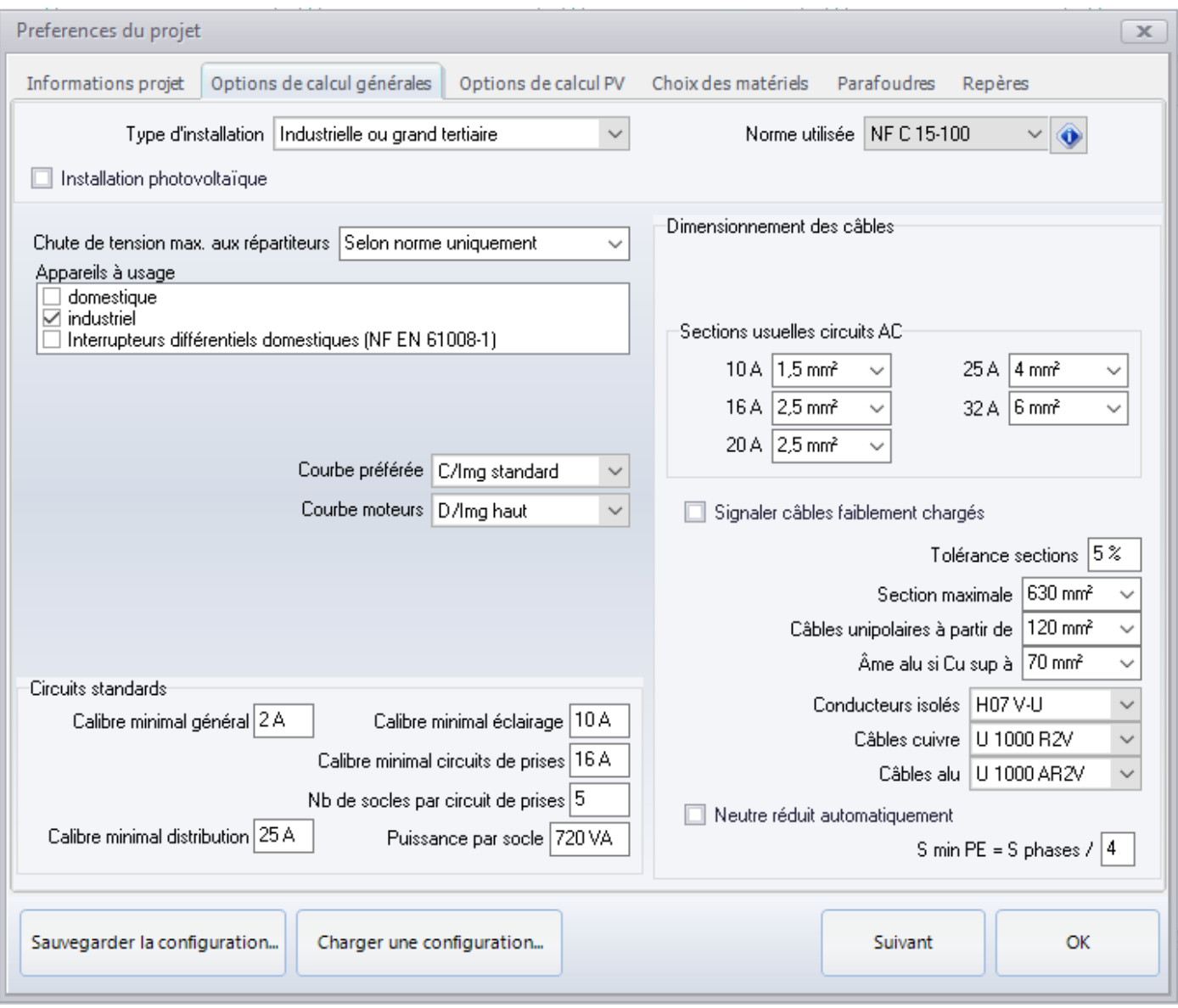

## **2.4- Réaliser le schéma de l'installation**

Construisez votre schéma unifilaire par simple glisser-déposer **(Vous pouvez vous aider des tutos 1 & 2),** sans rentrer les caractéristiques de vos circuits (longueurs, P unitaire, cos phi, types de circuits …) :

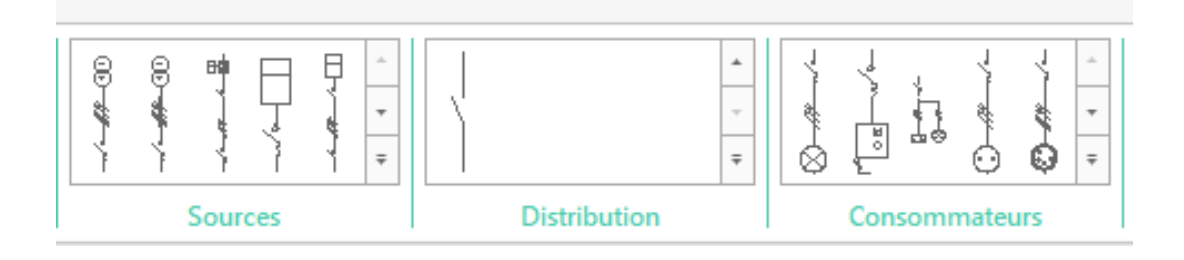

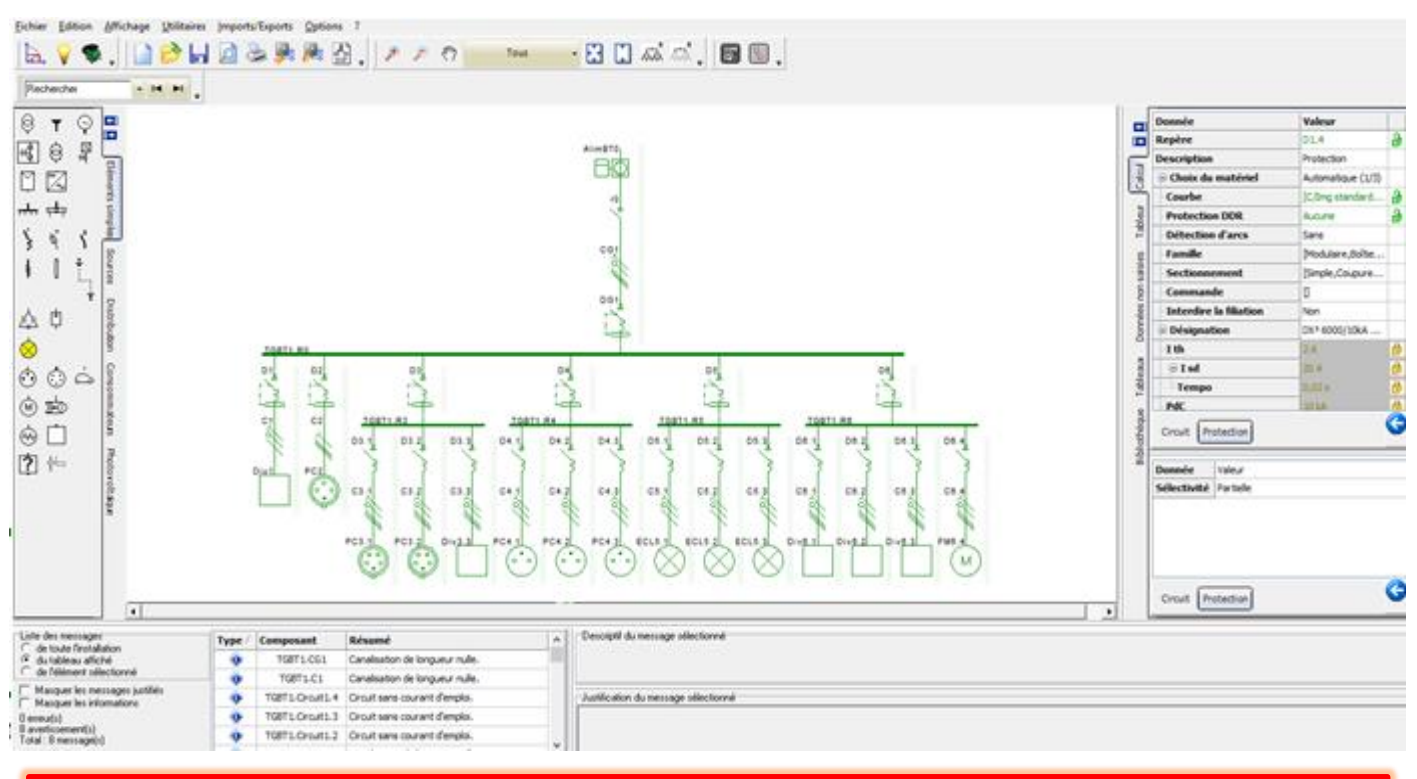

### **NB : ne pas tenir compte des messages d'erreurs et de la couleur des éléments du schéma**

#### **2.5- Compléter les caractéristiques des circuits**

Entrer toutes les caractéristiques de vos circuits (longueurs, moded de pose, puissance unitaire, cos phi, nombre de charge, protection avec ou sans différentielle, sensibilité différentielle, description du circuit…) **(Vous pouvez vous aider des tutos 4 à 10).**

#### Quelques informations à prendre en compte **(pour plus de détails vous pouvez consulter le cahier des charges)** :

► Les circuits prises de courant doivent être protégés par des DDR 30mA et les autres circuits par des DDR 300mA

- ► Le mode de pose doit être le mode 13
- ► Les câbles doivent être multiconducteurs en PR de type U1000R2V

►Les disjoncteurs différentiels D2, D3 et D4 doivent être équipés de déclencheurs à émission de courant  $DX^3$  110 à 415V AC, en effet ces 3 dispositifs de protection doivent être coupés par un coup de point d'arrêt d'urgence placé dans la cuisine **(Vous pouvez vous aider du tuto 15)**

►Les disjoncteurs D3, D4, D5 et D6 doivent être des disjoncteurs de protection tête de groupe, c'est-à-dire peignable par l'amont ;

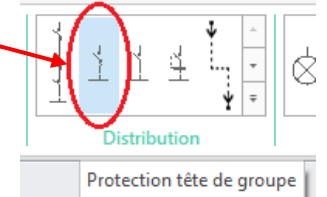

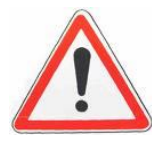

**Enregistrer régulièrement votre travail**

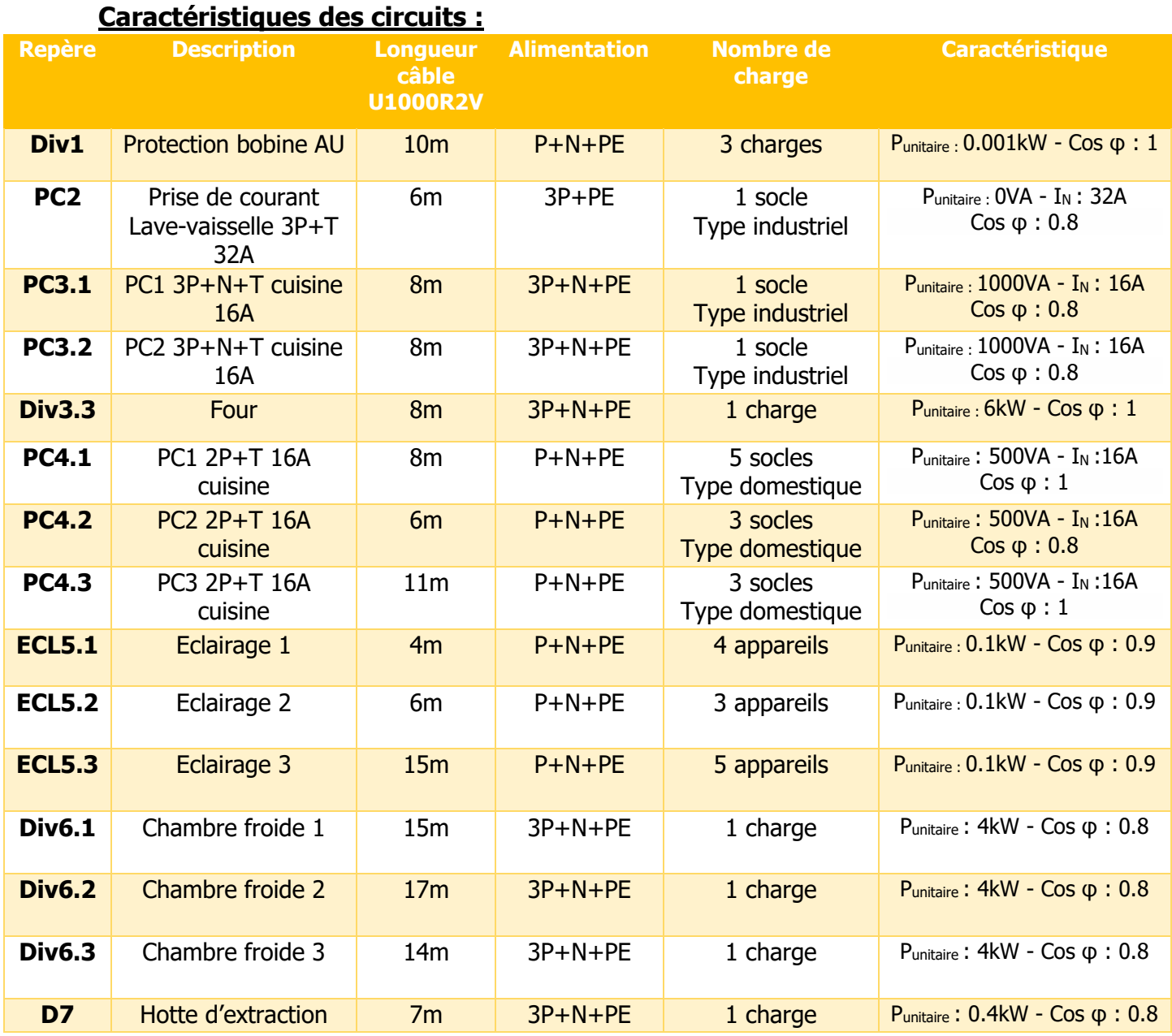

#### XL PRO³ CALCUL effectue **automatiquement** tous les calculs et toutes les vérifications liées aux normes en vigueurs :

- Courant maximal d'emploi (Ib)
- Puissance d'abonnement nécessaire
- Bilan des puissances avec le cos φ global de l'installation
- Sections des conducteurs
- Caractéristiques des dispositifs de protection contre les surcharges et les courts-circuits
- Réglages des dispositifs de protection Ir, Im, IΔn et Δt
- Dispositifs de protection supplémentaires pour la protection des personnes
- Contraintes thermiques et électrodynamiques
- Chutes de tension
- Intensités de courts-circuits (Ik1, Ik2, Ik3)

Vérifier bien qu'il n'y est pas de **messages d'erreurs (rouge)** ou de **messages d'avertissements (bleu).** Sinon corriger les erreurs et prendre en compte les messages d'avertissement.

# **Faire vérifier votre travail par le professeur**

• …

# **SEANCE 3 : Modifier une caractéristique 0.5h**

### **3.1- Modification d'une caractéristique :**

Le client demande **un changement** sur le départ « Eclairage 1 » (**Vous pouvez vous aider du tuto 10).**

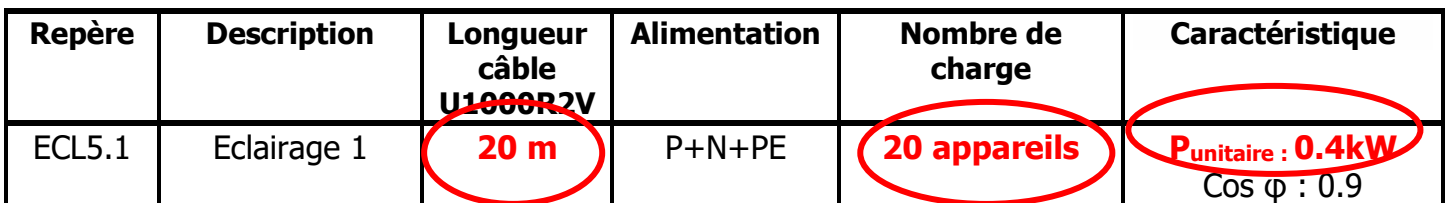

a) Réaliser cette modification

b) Le logiciel affiche-t-il un message d'erreur ? Si oui lequel ?

c) Donner la chute de tension de l'installation et la chute de tension limite autorisée :

\_\_\_\_\_\_\_\_\_\_\_\_\_\_\_\_\_\_\_\_\_\_\_\_\_\_\_\_\_\_\_\_\_\_\_\_\_\_\_\_\_\_\_\_\_\_\_\_\_\_\_\_\_\_\_\_\_\_\_\_\_\_\_\_\_\_\_\_\_\_\_\_\_\_\_\_\_\_\_\_\_\_\_\_\_\_\_\_\_ \_\_\_\_\_\_\_\_\_\_\_\_\_\_\_\_\_\_\_\_\_\_\_\_\_\_\_\_\_\_\_\_\_\_\_\_\_\_\_\_\_\_\_\_\_\_\_\_\_\_\_\_\_\_\_\_\_\_\_\_\_\_\_\_\_\_\_\_\_\_\_\_\_\_\_\_\_\_\_\_\_\_\_\_\_\_\_\_\_

\_\_\_\_\_\_\_\_\_\_\_\_\_\_\_\_\_\_\_\_\_\_\_\_\_\_\_\_\_\_\_\_\_\_\_\_\_\_\_\_\_\_\_\_\_\_\_\_\_\_\_\_\_\_\_\_\_\_\_\_\_\_\_\_\_\_\_\_\_\_\_\_\_\_\_\_\_\_\_\_\_\_\_\_\_\_\_\_\_ \_\_\_\_\_\_\_\_\_\_\_\_\_\_\_\_\_\_\_\_\_\_\_\_\_\_\_\_\_\_\_\_\_\_\_\_\_\_\_\_\_\_\_\_\_\_\_\_\_\_\_\_\_\_\_\_\_\_\_\_\_\_\_\_\_\_\_\_\_\_\_\_\_\_\_\_\_\_\_\_\_\_\_\_\_\_\_\_\_ \_\_\_\_\_\_\_\_\_\_\_\_\_\_\_\_\_\_\_\_\_\_\_\_\_\_\_\_\_\_\_\_\_\_\_\_\_\_\_\_\_\_\_\_\_\_\_\_\_\_\_\_\_\_\_\_\_\_\_\_\_\_\_\_\_\_\_\_\_\_\_\_\_\_\_\_\_\_\_\_\_\_\_\_\_\_\_\_\_

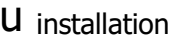

 $\Delta$ U installation :  $\Delta$ U limite autorisée :

d) Que faire pour lever ce message d'erreur ?

e) Réaliser cette modification pour lever ce message d'erreur Le message d'erreur est levé :  $\Box$  Oui  $\Box$  Non

**Faire vérifier votre travail par le professeur**

#### **3.2- Editer la note de calcul**

Après avoir réalisé le schéma unifilaire (question 2.4), complété les caractéristiques des circuits conformément au cahier des charges (question 2.5) et réalisé la modification demandée (question 3.1) sans messages d'erreurs ni de messages d'avertissement, **vous pouvez maintenant éditer et enregistrer votre « note de calcul » en format PDF sur votre compte lycée ou sur une clé USB (Vous pouvez vous aider du tuto 13).**

**Enregistrer le fichier comme indiqué ci-dessous : Votre nom – Cuisine Industrielle**

# **SEANCE 4 : Exporter l'étude vers XLPRO 400 0.5h**

## **4.1- Editer le schéma unifilaire et le plan d'implantation de l'armoire**

Après avoir fait valider votre étude par votre professeur, vous devez maintenant éditer : **-le plan d'implantation de l'armoire -le schéma unifilaire de l'armoire Vous pouvez vous aider du tuto 14**

Les logiciels XLPRO 400 (logiciel de schémas) et XLPRO CALCUL (logiciel d'études) sont liés, vous n'avez donc pas besoin de réaliser ces documents en comment de zéro, pour éditer votre schéma unifilaire et votre plan d'implantation il suffit seulement d'exporter votre étude du logiciel XLPRO CALCUL vers XLPRO 400, et le tour est joué !

XLPRO 400 (logiciel de schémas) va reprendre les références des dispositifs de protection et le synoptiques que vous avez réalisé précédemment sur XLPRO CALCUL (logiciel d'études) et va vous proposer : -un schéma unifilaire de l'armoire -un plan d'implantation de l'armoire

Bien entendu, par la suite vous pouvez modifier ou rajouter l'ensemble des éléments si cela ne vous convient pas :

-taille de l'armoire proposé -la désignation des circuits -rajouter des pictogrammes

-…

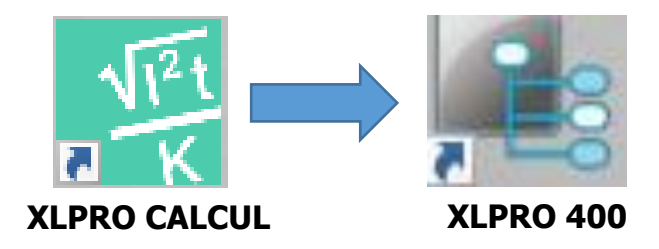

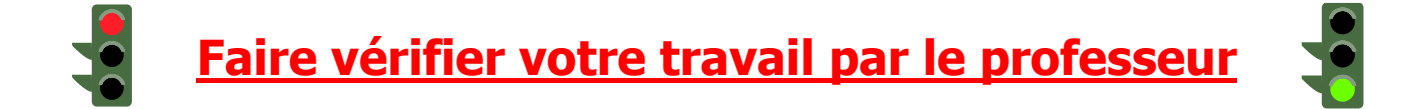

## **SEANCE 5 : Communiquer avec le chargé d'affaire 0.5h**

#### **5.1- Envoyer la note de calcul au chargé d'affaire**

Vous devez maintenant communiquer la note de calcul, le schéma unifilaire et le plan d'implantation de l'armoire à votre Chargé d'Affaire (M. GUNDUZ) par mail

[\(...............................@gmail.com\)](mailto:...............................@gmail.com) en lui faisant un rapide compte-rendu de votre étude : -type de branchement (tarif bleu ou jaune)

-Puissance de l'installation (kW)

-Courant d'emploi de l'installation (Ib)

-Puissance de l'abonnement (kVA)

-Cos φ global de l'installation

Respecter **les règles élémentaires** pour envoyer votre mail (objet clair, ne pas utiliser le langage texto, phrases courtes et claires, formule de politesse, ne pas oublier la piècejointe…)

Pour vous aider à rédiger correctement votre mail, visualiser le tuto à l'aide du QR Code ci-contre : « L'art de rédiger des courriels »

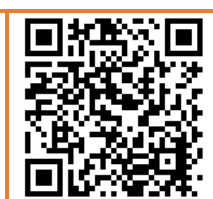

#### **Brouillon mail**

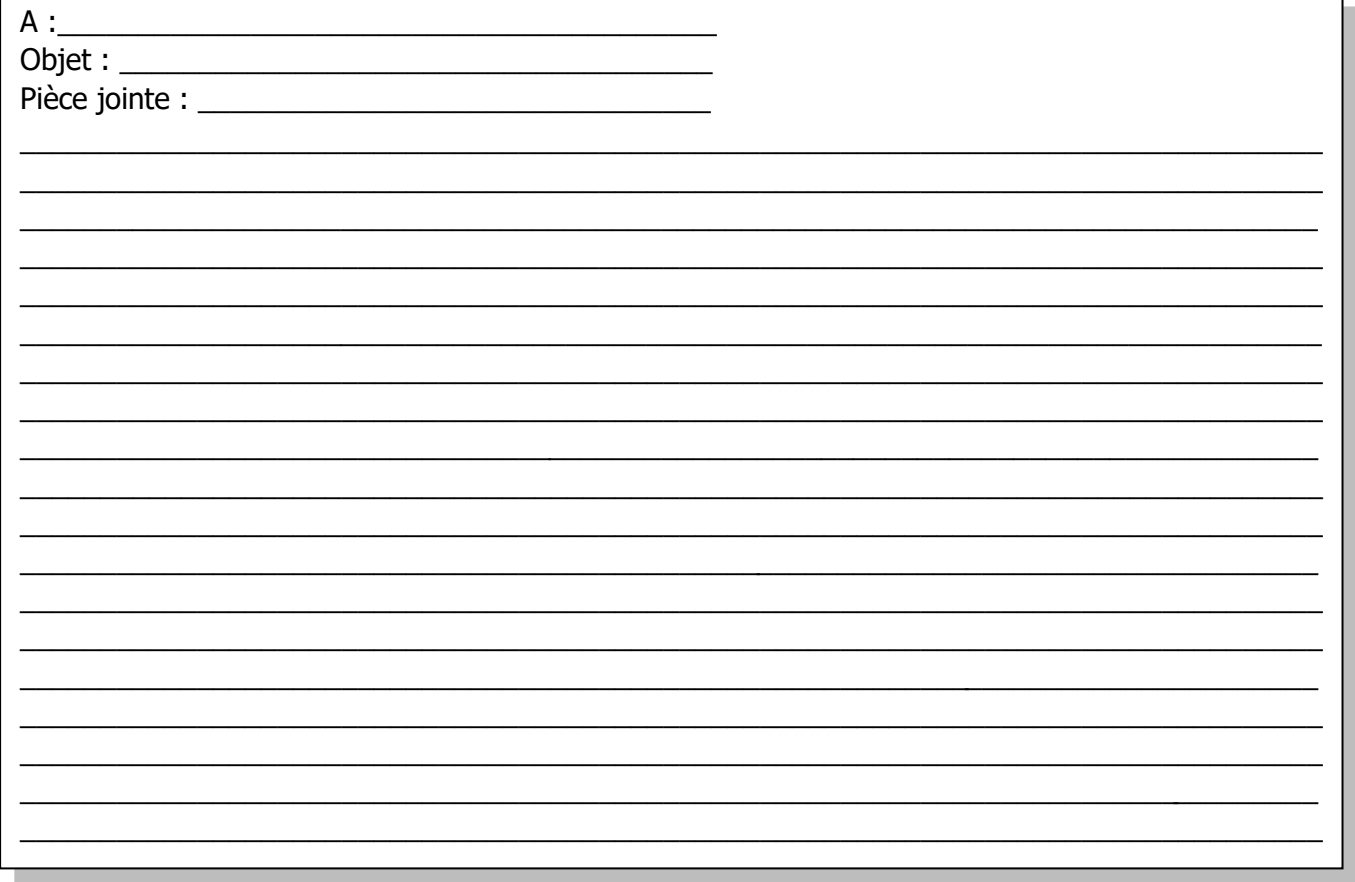

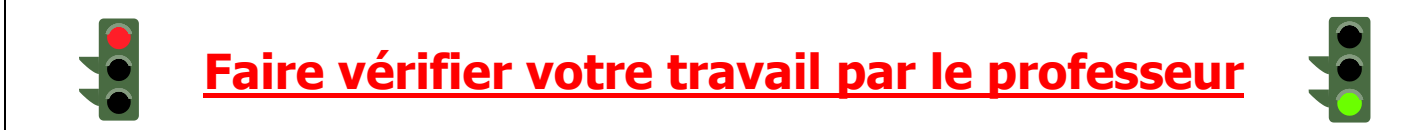

# **III. DOCUMENTS RESSOURCES**

#### **EXTRAIT DU CAHIER DES CHARGES**

**L'installation devra être conforme à la norme en vigueur applicable aux travaux considérés (NF C 15-100).** 

- Le matériel devra être de la marque **Legrand**
- La résistance de prise de terre mesure **2 ohms**

#### **Alimentation et protection :**

- Alimentation **BT 3P+N 230/400V** avec un branchement à **puissance surveillée** (Tarif Jaune) ;
- Le **schéma de liaison à la terre** de l'installation est **TT ;**
- Les départs **circuits terminaux** devront être équipés de **DDR (30mA pour les circuits prises de courant et 300mA pour les autres) ;**
- $\ddot{+}$  Les câbles doivent être multiconducteurs en PR de type U1000R2V
- Pour **réduire le coût de l'installation** la technique de **filiation** doit être utilisée ;
- La **sélectivité différentielle** doit être **totale** (Ampèremétrique et Chronométrique) ;
- Les disjoncteurs différentiels D2, D3 et D4 doivent être équipés de **déclencheurs à émission de courant DX³ 110 à 415V AC**, en effet ces 3 dispositifs de protection doivent être coupés par un coup de point d'arrêt d'urgence placé dans la cuisine ;
- Les disjoncteurs D3, D4, D5 et D6 doivent être des disjoncteurs de **protection tête de groupe**, c'est-à-dire peignable par l'amont ;
- **Synoptique** de l'installation :

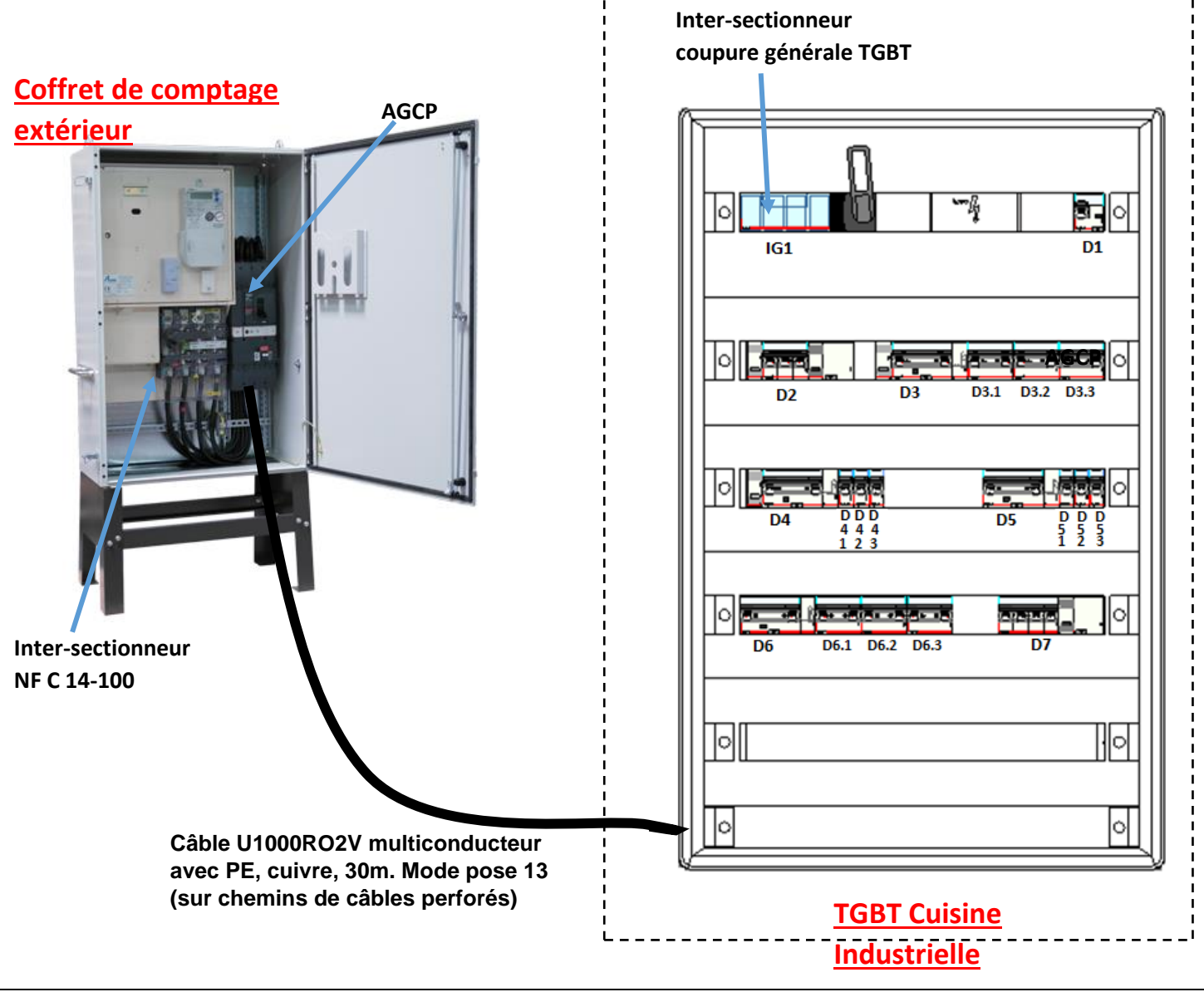

#### **Puissance des appareils principaux installés dans la cuisine :**

Four : 6kW, Eplucheur légumes : 0.8kW, Bain-marie à gaz : 8kW, 3 chambres froides : 12kW, batteur/mélangeur : 1.5kW…

#### **Coupure d'arrêt d'urgence**

Le Règlement de Sécurité Incendie dans les ERP traite les règles de sécurité concernant les Grande Cuisine (GC), notamment dans l'article GC4 pour l'arrêt d'urgence. Une cuisine est considérée comme GRANDE dans le Règlement ERP si sa puissance totale toutes énergies confondues est supérieure à 20kW.

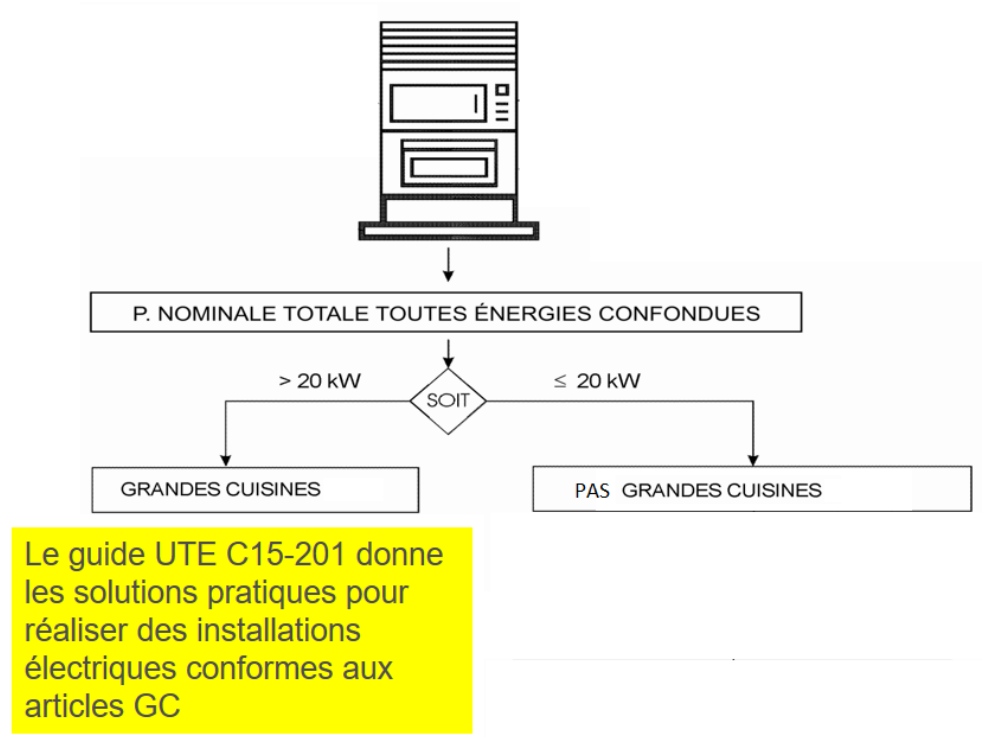

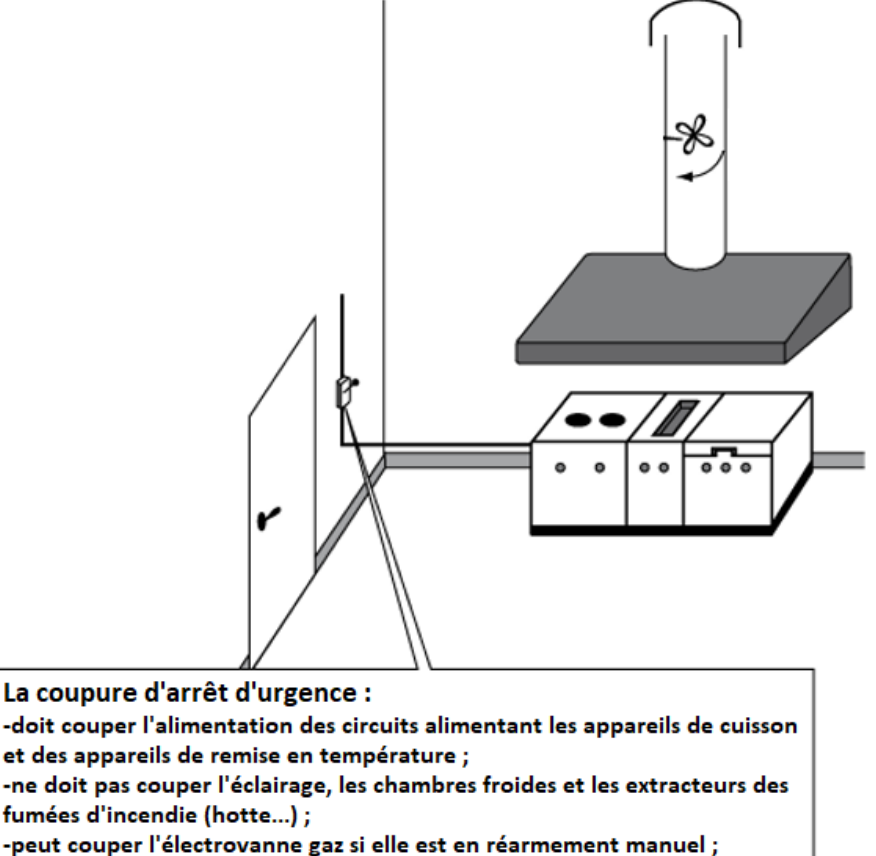

-peut couper l'électrovanne gaz si elle est en réarmement manuel ; -elle doit être accessible à l'interrieur de la cuisine et identifiée.

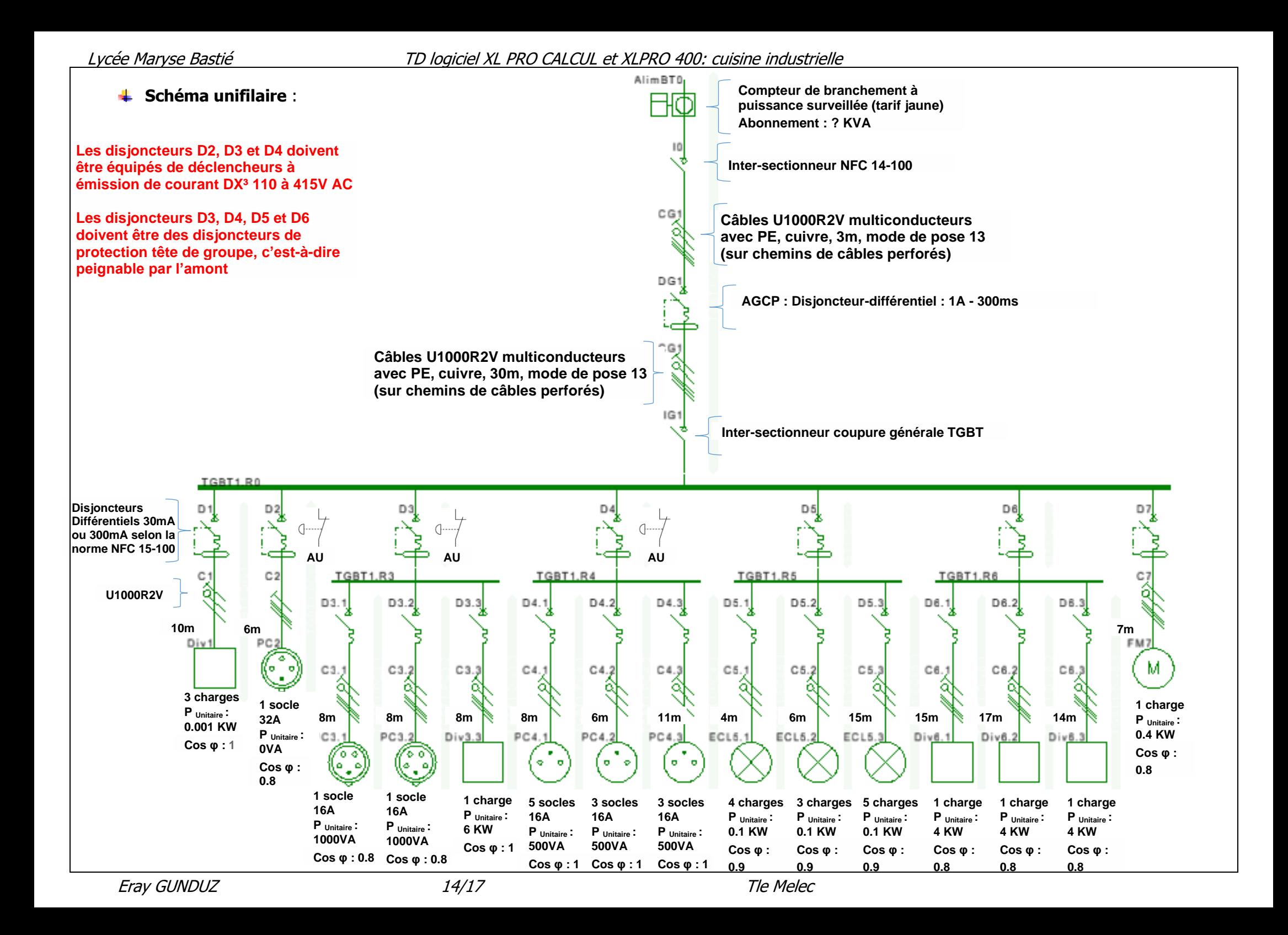

#### **TUTOS D'AIDE POUR REALISER UNE ETUDE DE DIMENSIONNEMENT AVEC LE LOGICIEL XLPRO CALCUL**

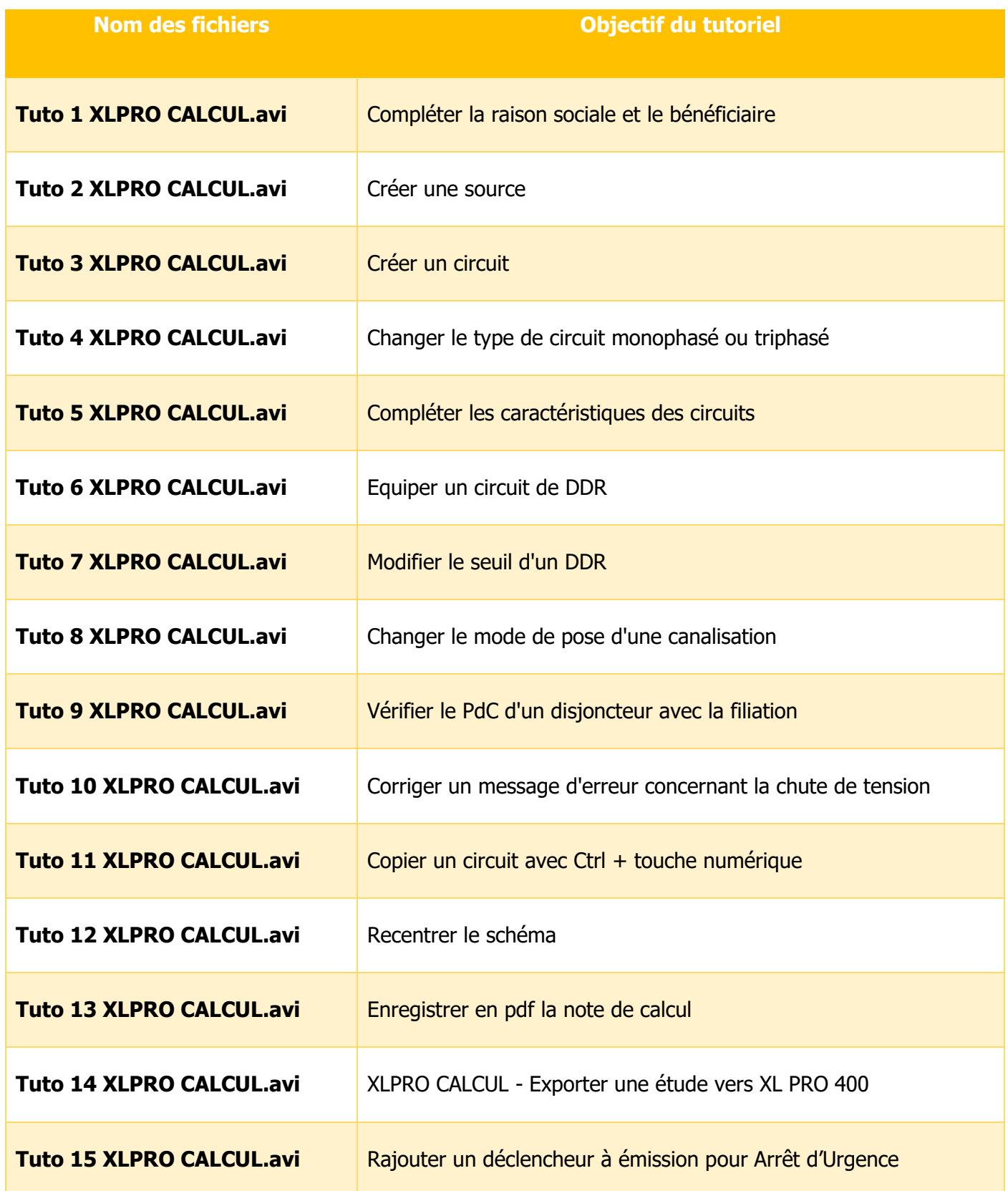

# **IV. EVALUATION**

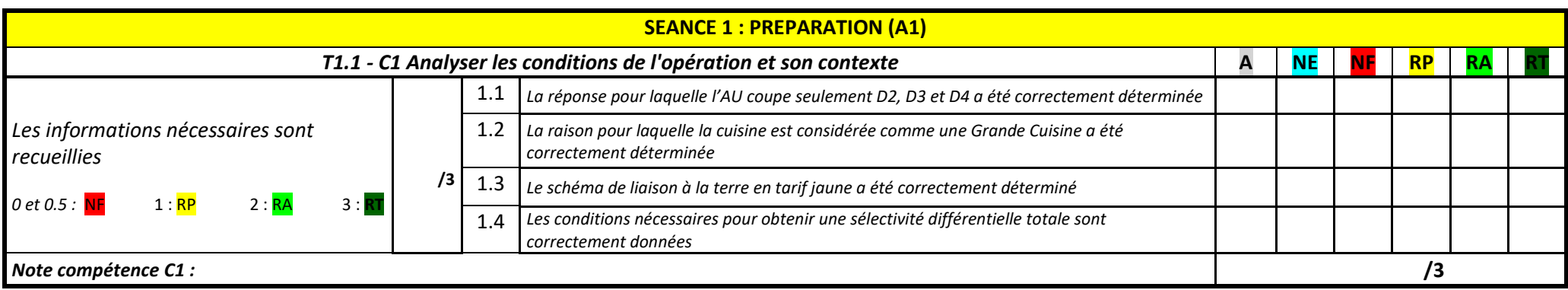

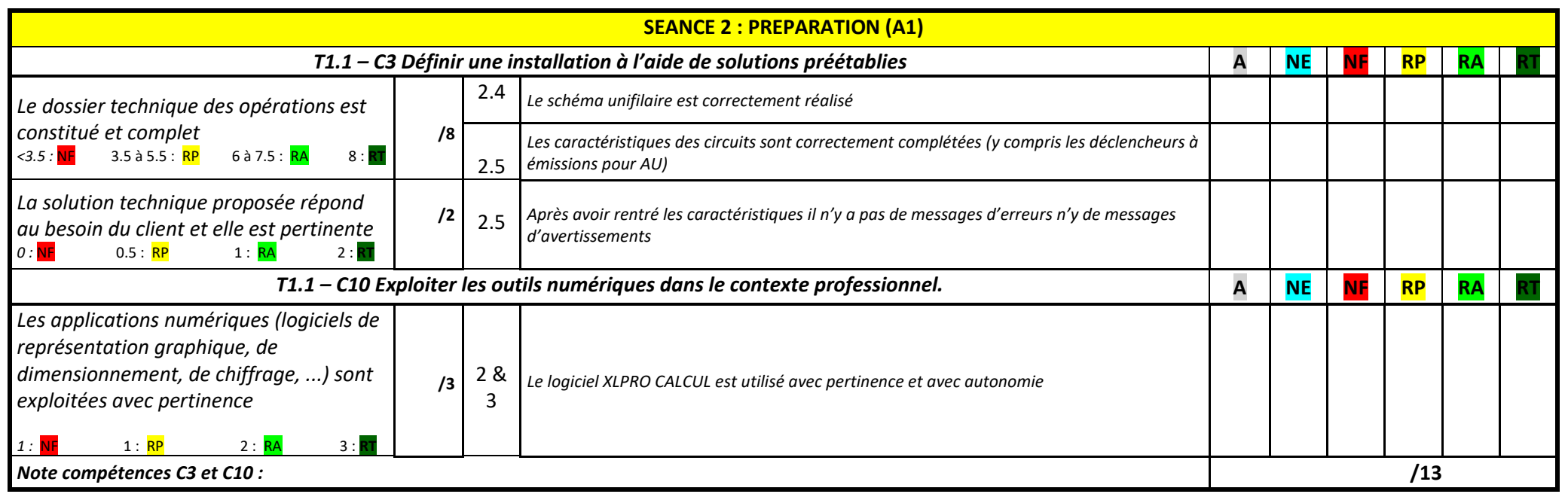

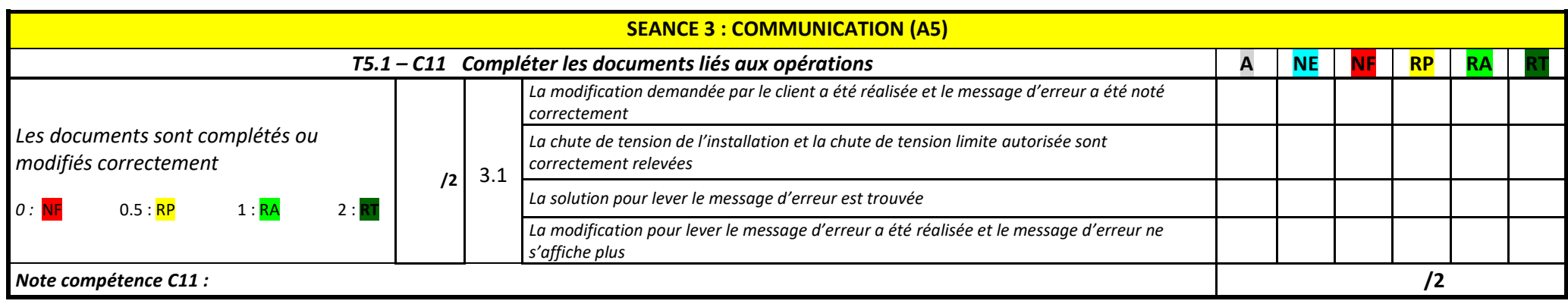

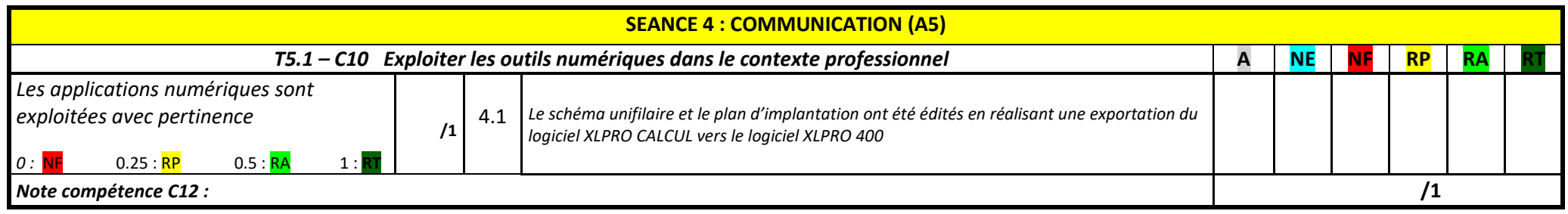

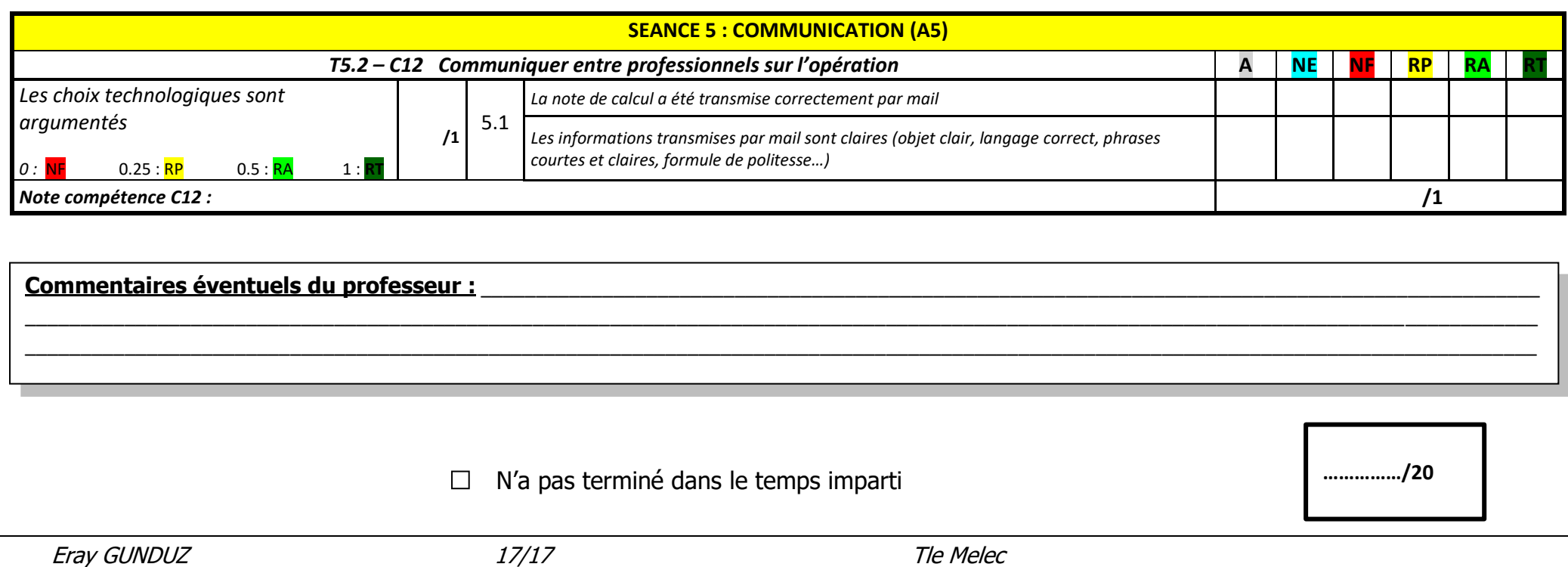